# **find**

- Objet : find
- Niveau requis : [débutant,](http://debian-facile.org/tag:debutant?do=showtag&tag=d%C3%A9butant) [avisé](http://debian-facile.org/tag:avise?do=showtag&tag=avis%C3%A9)
- Commentaires : Recherche de fichiers.
- Débutant, à savoir : [Utiliser GNU/Linux en ligne de commande, tout commence là !](http://debian-facile.org/doc:systeme:commandes:le_debianiste_qui_papillonne)
- Suivi :
	- $\circ$  Création par  $\bullet$  martin mtl le 09/12/2012
	- Testé par **S**smolski 26-08-2013
- Commentaires sur le forum : [Lien vers le forum concernant ce tuto](http://debian-facile.org/viewtopic.php?id=7310) $1$

# **Introduction**

Les exemples de ce tuto sont tous à faire en user sauf spécification.

Cette commande permet de faire des recherches de fichier ou de dossier dans une hiérarchie de répertoires.

Par exemple, je voudrais chercher le log messages, mais je sais pas où se trouve ce fichier, faites :

find / -name 'messages'

[résultat de la commande précédente](http://debian-facile.org/_export/code/doc:systeme:find?codeblock=1)

/var/log/messages

Voilà la réponse : Il se trouve dans le répertoire /var/log.

#### **Nota**

Notez l'utilisation des apostrophes afin d'éviter que l'interpréteur de commande n'étende le motif. Elles sont inutiles dans ce cas-ci mais c'est une bonne pratique de toujours les utiliser afin d'éviter l'extension motif.

# **Quelques options**

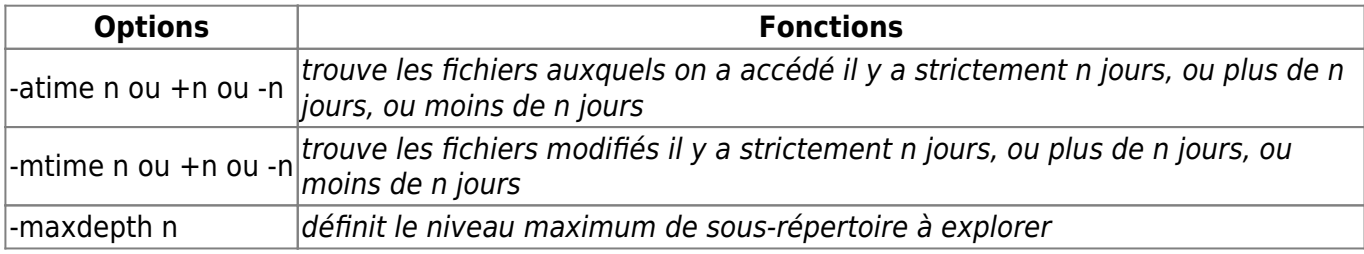

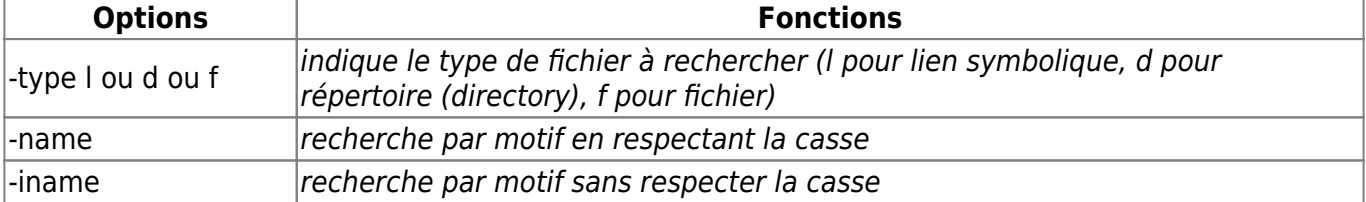

# **Recherche simple par nom**

Exemple simple : comment trouver un fichier portant le nom note ?

find / -name 'note'

Décomposition de la commande de l'exemple :

- 1. "/" indique que nous voulons chercher notre fichier à partir de la racine.
- 2. "-name " est l'option qui indique ici que nous voulons spécifier le nom d'un fichier.

Après un long délai d'attente, la recherche se faisant dans toute l'arborescence de la partition, la réponse finit par venir :

[résultat de la commande précédente](http://debian-facile.org/_export/code/doc:systeme:find?codeblock=3)

/home/martin/note

Si l'on n'est pas sûr de la casse (Majuscule ou minuscule) on utilise l'option -iname.

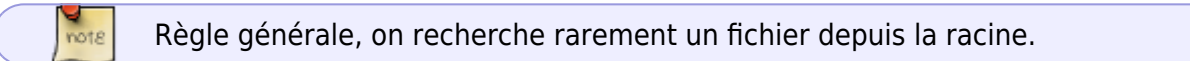

Prenons un autre exemple.

Pour chercher tous les fichiers commençant par note et définir à partir de quel répertoire on souhaite effectuer la recherche on utilise cette syntaxe :

find /home/martin -name 'note\*'

# **Recherche par nom simple & multiple**

Maintenant, regardons, encore une fois à l'aide d'un exemple, la syntaxe de la commande **find** si l'on recherche plutôt un ou plusieurs répertoires.

Je cherche à trouver les répertoires archives dans /media/homebis. Première chose à noter, il peutêtre nécessaire de se mettre en [root](http://debian-facile.org/doc:systeme:su) pour avoir accès à tous les répertoires.

find /media/homebis -type d -name 'archives'

Dans ce cas-ci, je demande donc à **find** de trouver les répertoires

- 1. option : -type
- 2. argument : "d" (comme "directory")

indiquant que l'on cherche un répertoire du nom de archives à partir du répertoire /media/homebis.

La réponse :

[résultat de la commande précédente](http://debian-facile.org/_export/code/doc:systeme:find?codeblock=6)

```
 /media/homebis/martin/textes/mes_archives/Baseball/archives
 /media/homebis/martin/archives
 /media/homebis/Documents_gr/Mots_croises/archives
 /media/homebis/Documents_gr/archives
 /media/homebis/Documents_gr/mes_fichiers/archives
```
Autre exemple un peu plus complexe cette fois. Je désire faire une recherche de tous les fichiers audio de type .mp3 et .ogg

Il existe plus d'une façon d'y arriver. Voyons comment on peut s'y prendre.

### **Première façon :**

```
find /home/martin/ \setminus -name '*.mp3' -o -name '*.ogg' \setminus)
```
On peut noter l'utilisation du -o qui correspond à l'opérateur ou ("or" en anglais)

Cela me donnera toute une liste de fichiers /home/martin/…

### **Deuxième façon :**

Une autre manière d'écrire la commande ci-dessus est la suivante :

find -type f -name "\*.mp3" -o -name "\*.ogg"

Si je tape cette commande en étant dans mon répertoire /home/martin, le résultat sera une liste de fichiers ./….

Il est intéressant de savoir que l'on peut étendre la recherche aux fichiers mp3 et mp4 en remplaçant le 3 par un  $?^{2)}$  $?^{2)}$  $?^{2)}$ . La commande deviendrait donc :

find -type f -name "\*.mp?" -o -name "\*.ogg"

# **Rechercher pour supprimer**

Une fonction intéressante de find est de supprimer en lot les fichiers trouvés.

Il n'est point rare de télécharger ou d'installer de nombreux fichiers qui ne nous servent plus, mais devant le travail pénible de devoir supprimer tous ces fichiers, on repousse au lendemain cette charge. Heureusement grâce à la fonction -delete de find, c'est un pur bonheur.

### **Paramètre -delete**

Exemple, si dans votre home ou autre dossier vous avez beaucoup de fichier .tar.gz qui ne vous servent plus à rien. Il suffit de lancer la commande suivante :

```
find -iname "*.tar.gz" -delete
```
**Attention, la fonction -delete ne vous demande pas de confirmation**

#### **Supprimer avec demande de confirmation**

Pour une demande de confirmation avant suppression de chaque fichier ".tar.gz" trouvés :

```
find -iname "*.tar.gz" -ok rm \{ }\
```
Merci à [MicP](http://debian-facile.org/viewtopic.php?pid=67484#p67484) pour cette trouvaille :)

# **Filtrer en fonction des droits**

Une option très pratique est -perm qui permet de sélectionner des fichiers en fonctions de leurs droits.

Les droits peuvent être donné en forme octale, par exemple 0755 ou littérale, u=rwx,g=rw,o=rw.

Voici par exemple comment obtenir la liste de tout les fichiers dans le repertoire /bin qui ont le bit setuid valant 1 :

find /bin -perm /5000 -user root

[résultat de la commande précédente](http://debian-facile.org/_export/code/doc:systeme:find?codeblock=13)

/bin/**su** /bin/**mount** /bin/**umount** /bin/**ping**

Cette option est intéressante pour la sécurité. Les fichiers listés dans la commande précédente sont tous exécuté avec les droits root.

**Trois notations avec perm, sans préfixe, précédé du signe – ou précédé du signe /** sans préfixe : le mode du fichier doit être exactement celui passé à l'option -perm. Par exemple, si on cherche les fichiers ayant le mode u=rwx (0700), tous les fichiers que l'on trouvera auront exactement le mode u=rwx (0700). • avec le signe  $-$  : le mode du fichier doit être au moins égal à celui passé à l'option -perm  $-u=r$  (-0400)  $\rightarrow$   $u=r$  ou  $u=rw$  ou  $u=rx$  ou  $u=rwx$  ou  $u=r.a=x...$ • avec le signe / : un des modes (user, group ou other) doit être au moins égal à ceux passés à l'option perm  $/u=w, q=w, o=w \rightarrow u=w$  ou  $q=w$  ou  $o=w$  ou  $u=w, q=w, o=w$  ou  $u=rv, q=rw, q=rw, ...$ 

# **Recherche par motif**

Pour rechercher un motif, il faut utiliser la même option, et utiliser les [REGEXP](http://debian-facile.org/doc:programmation:shell:regexp).

Voici par exemple la recherche de tous les fichiers terminant par .java dans le dossier courant:

find . -name '\*.java'

[résultat de la commande précédente](http://debian-facile.org/_export/code/doc:systeme:find?codeblock=15)

```
./java/jdk1.5.0_06/demo/applets/Animator/Animator.java
./java/jdk1.5.0_06/demo/applets/ArcTest/ArcTest.java
./java/jdk1.5.0_06/demo/applets/BarChart/BarChart.java
./java/jdk1.5.0_06/demo/applets/Blink/Blink.java
./java/jdk1.5.0_06/demo/applets/CardTest/CardTest.java
...
```
# **Rechercher les fichiers n'appartenant pas à l'utilisateur**

Il peut parfois être utile de rechercher les fichiers n'appartenant pas à l'utilisateur, en vue de corriger un problème rencontré avec une application (par exemple, un fichier peut appartenir à root au lieu d'appartenir à l'utilisateur ; ce dernier risque de ne pas avoir de droits dessus, ce que peut alors provoquer une erreur dans une application cherchant à modifier le dit fichier).

Pour ce faire, il suffit d'exécuter là commande suivante, où « utilisateur » est à remplacer par votre nom d'utilisateur :

find /home/utilisateur ! -user utilisateur

ou bien, en utilisant des variables :

find \$HOME ! -user \$USER

Pour avoir davantage d'informations sur les fichiers ainsi trouvés, vous pouvez ajouter l'option ls :

find \$HOME ! -user \$USER -ls

# **-exec - Exécuter une commande**

La commande **find** permet d'effectuer toute sorte d'action avec les fichiers trouvés.

Une action très utile est "-exec" qui permet d'exécuter une commande sur les fichiers sélectionnés. La syntaxe de exec est particulière car il faut pouvoir fournir le nom du fichier trouvé.

À la suite de la commande find habituelle, la syntaxe est :

```
 find /chemin/du/fichier/ <option> <caractéristique fichier> -exec commande
\{\} \;
```
- 1. La paire d'accolade est automatiquement remplacée par le nom du fichier,
- 2. et le point-virgule final permet de marquer la fin de la commande.

Au cas où plusieurs fichiers sont traités dans un même répertoire, pour éviter une relance de la commande après chaque fichier trouvé, remplacer le ; (point-virgule) final par le signe positif : +.

Par exemple ainsi :

find /home/mon user/test/ -type f -exec echo  $\{\}$  \+

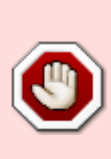

Si vous utilisez cette option, veillez bien à ce que votre variable d'environnement **\$PATH** ne contienne pas une référence au répertoire courant « . », sinon un pirate pourrait lancer toutes les commandes qu'il souhaite en mettant un fichier au nom adéquat dans les répertoires où vous allez lancer un -execdir.

De la même manière, évitez les références vides ou les noms de répertoires exprimés

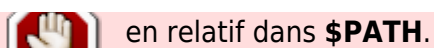

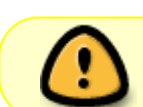

Cette commande est difficile à utiliser sur certains shell car ceux-ci donnent une signification particulière des caractères comme l'accolade ou le point-virgule.

Avec **Bash**, la paire d'accolades sans espace ({}) ne doit pas être protégée, au contraire du pointvirgule qui doit être échappé à l'aide d'un backslash: \;.

Voici par exemple comment on peut compter le nombre de lignes de chaque fichier de code Python de ce site:

```
find developpement/django/certif -name '*.py' -exec wc -l \{\} \setminus;
```
#### [résultat de la commande précédente](http://debian-facile.org/_export/code/doc:systeme:find?codeblock=21)

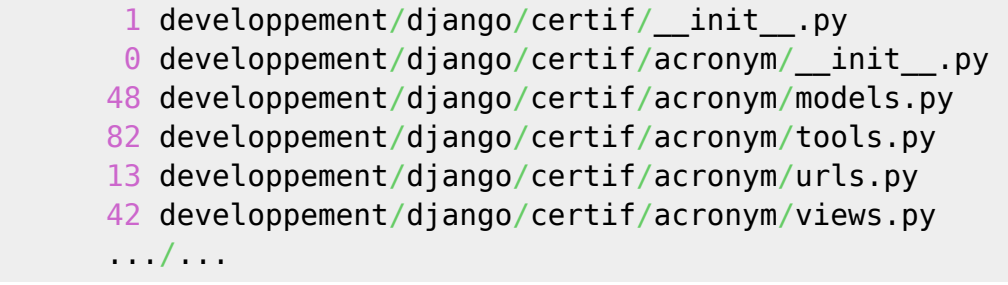

- 1. Ici la commande **find** est utilisée avec l'option -name pour ne sélectionner que les fichiers se terminant par ".py" (extension de Python).
- 2. La commande "wc" (qui compte le nombre de ligne avec -l) est invoquée à l'aide "-exec" sur chacun de ces fichiers.

Il existe d'autres variantes de l'exécution de commande comme l'option -execdir qui exécute la commande à partir du répertoire du fichier.

Comme d'habitude vous avez aussi le :

man find

Entièrement disponible à votre curiosité !

# **TP01 - exec et execdir**

### **Préparation du terrain**

Placez-vous dans un nouveau dossier créé pour l'occasion. Exemple :

cd

mkdir - $p \sim / \text{tmp}/df_t$ 

cd  $\sim$ /tmp/df tp01/

On va maintenant créer les fichiers et dossiers qui nous servirons pour la suite ainsi :

for i in \$(seq 5); do mkdir toctoc\$i; done

mkdir -p toctoc1/paf toctoc2/paf toctoc3/pif/paf toctoc4/paf/paf

touch toctoc5/paf

for i in \$(seq 4); do for j in toctoc\*; do mkdir -p \$j/tchac\$RANDOM; done; done

# **Quelques révisions de bash**

À maîtriser absolument avant de poursuivre.

[Différents types de chemin — Notion de répertoire de travail](http://debian-facile.org/doc:programmation:shell:repertoires) - Pas à pas.

# **Find, -exec et -execdir**

Maintenant que les notions de bases ont été précisées, vous devriez pouvoir suivre sans difficulté les différences entre -exec et -execdir.

# **Filtrer les fichiers**

Si vous lancez un find depuis le second répertoire de ce TP, vous allez voir ce sacré bazar :

 $\sim$ /tmp/df tp01\$ find .

Par exemple, on va se concentrer sur les répertoires nommés paf :

~/tmp/df\_tp01\$ find . -type d -name paf

[résultat de la commande précédente](http://debian-facile.org/_export/code/doc:systeme:find?codeblock=32)

```
./toctoc3/pif/paf
./toctoc1/paf
./toctoc4/paf
./toctoc4/paf/paf
./toctoc2/paf
```
#### **Nota :**

Pour afficher les sous-dossiers en premier, on ajoute l'option -depth **au début** de la commande

~/tmp/df\_tp01\$ find . -depth -type d -name paf

[résultat de la commande précédente](http://debian-facile.org/_export/code/doc:systeme:find?codeblock=34)

```
./toctoc3/pif/paf
./toctoc1/paf
./toctoc4/paf/paf
./toctoc4/paf
./toctoc2/paf
```
### **Répertoires de travail pour -exec et -execdir**

Dans quel environnement -exec lance-t'il les commandes ?

Affichons le répertoire de travail :

 $\sim$ /tmp/df\_tp01\$ find . -depth -type d -name paf -exec pwd \;

[résultat de la commande précédente](http://debian-facile.org/_export/code/doc:systeme:find?codeblock=36)

/home/captnfab/tmp/df\_tp01 /home/captnfab/tmp/df\_tp01 /home/captnfab/tmp/df\_tp01 /home/captnfab/tmp/df\_tp01 /home/captnfab/tmp/df\_tp01

On voit qu'ici, pour chaque dossier paf de trouvé, c'est seulement le chemin du répertoire d'où nous lançons notre commande find, qui est indiqué par l'exécution de [la commande : pwd,](http://debian-facile.org/doc:systeme:pwd) ce qui n'est pas ce que nous voulons obtenir.

Employons -execdir maintenant :

 $\sim$ /tmp/df tp01\$ find . -depth -type d -name paf -execdir pwd \;

[résultat de la commande précédente](http://debian-facile.org/_export/code/doc:systeme:find?codeblock=38)

```
/home/captnfab/tmp/df_tp01/toctoc3/pif
/home/captnfab/tmp/df_tp01/toctoc1
/home/captnfab/tmp/df_tp01/toctoc4/paf
/home/captnfab/tmp/df_tp01/toctoc4
/home/captnfab/tmp/df_tp01/toctoc2
```
On voit maintenant que nous obtenons bien le chemin de chaque répertoire contenant le dossier paf qui est indiqué par l'exécution de pwd, ce qui était recherché.

### **Renommer les répertoires**

Maintenant, comment renommer les répertoires paf en ploum ?

C'est on ne peut plus simple :

 $\sim$ /tmp/df tp01\$ find . -depth -type d -name paf -execdir mv paf ploum \;

Vous pouvez vérifier que ça a bien marché avec la commande suivante :

 $\sim$ /tmp/df tp01\$ find . -depth -type d -name ploum

Merci au **captnfab** pour ces moments partagés joyeusement au bord de l'Ô !

Site de ce matelot bienveillant d'où est totalement pompé cet exercice :

• [http://wiki.chezlefab.net/tuto\\_nix/tp/find\\_01](http://wiki.chezlefab.net/tuto_nix/tp/find_01)

# **Une seconde version plus scolaire du TP01**

### **Préparation du terrain**

Placez-vous dans un nouveau dossier créé pour l'occasion. Exemple :

cd

mkdir -p tmp/df\_tp01/

cd tmp/df\_tp01/

On va maintenant créer les fichiers et dossiers qui nous serviront pour la suite.

Voici pour la première partie :

touch phaute dorthografe

touch notes\_temporaires

~/tmp/df\_tp01\$ touch quisuisje

Et pour la seconde :

~/tmp/df\_tp01\$ for i in \$(seq 5); do mkdir toctoc\$i; done

```
~/tmp/df_tp01$ mkdir -p toctoc1/paf toctoc2/paf toctoc3/pif/paf
toctoc4/paf/paf
```
~/tmp/df\_tp01\$ touch toctoc5/paf

```
\sim/tmp/df tp01$ for i in $(seq 4); do for j in toctoc*; do mkdir -p
$j/tchac$RANDOM; done; done
```
# **Quelques révisions de bash**

### **Le répertoire courant, ou répertoire de travail**

C'est ce qui est indiqué juste à gauche du \$ du prompt bash, vous pouvez l'afficher en tapant la commande pwd.

 $\sim$ /tmp/df tp01\$ pwd

[résultat de la commande précédente](http://debian-facile.org/_export/code/doc:systeme:find?codeblock=52)

```
/home/captnfab/tmp/df_tp01
\sim/tmp/df_tp01$
```
On change de répertoire de travail avec la commande cd.

Le répertoire de travail est également stocké dans la variable \$PWD du shell.

~/tmp/df\_tp01\$ echo \$PWD

[résultat de la commande précédente](http://debian-facile.org/_export/code/doc:systeme:find?codeblock=54)

```
/home/captnfab/tmp/df_tp01
\sim/tmp/df tp01$
```
### **Chemin relatif / chemin absolu**

Pour identifier de manière unique un fichier sur un ordinateur sous Linux, on donne ce qu'on appelle un chemin vers le fichier. Ce chemin peut être absolu ou relatif.

#### **Quelques chemins particuliers**

- .. désigne le répertoire parent d'un répertoire considéré
- . désigne le répertoire considéré

Exemples :

- /home/../var est un chemin pour le répertoire /var
- ls. liste le répertoire courant
- .././././. est un chemin vers le dossier parent, équivalent à ..

#### **Chemin absolu**

Un **chemin absolu** est un chemin depuis la racine du système de fichier, /

Exemples de chemin absolu :

- /var/cache/apt/archives/ qui est le dossier contenant les paquets téléchargés pour installation ou mise à jour par apt-get, aptitude, synaptic etc.
- /home/../var est aussi un chemin absolu puisqu'il donne le chemin depuis /

#### **Chemin relatif**

#### Un **chemin relatif** est un chemin depuis le **répertoire de travail**, \$PWD

Quelques chemins relatifs particuliers :

Exemple de chemin relatif :

../../ est un chemin relatif vers le dossier parent du dossier parent.

Si vous êtes toujours dans ~/tmp/df\_tp01/, la commande

```
ls ../..
```
doit vous lister votre home.

./plouf/../tchac/ est un chemin relatif vers le dossier \$PWD/tchac

**Attention** : Virtuellement, un chemin relatif commence **toujours** par ./. Cependant, en règle générale, on peut l'omettre. Exemple

ls -lh quisuisje

Signifie en fait :

ls -lh ./quisuisje

### **Renommer un fichier ou un dossier**

Vous savez sans doute faire, mais merci de lire quand même cette partie pour fixer la terminologie :)

Lorsque l'on veut renomer un fichier, on utilise mv, qui prend deux arguments :

- un **chemin** vers le fichier à déplacer
- le nouveau **chemin** du fichier

Ce chemin peut être soit absolu soit relatif.

Exemples :

Avec deux chemins relatifs

```
~/tmp/df tp01/$ mv ./phaute dorthografe ./faute dorthographe
```
qui signifie donc

```
mv $PWD/./phaute dorthografe $PWD/./faute dorthographe
```
Avec un chemin relatif et un chemin absolu

```
~/tmp/df tp01/$ mv ./notes temporaires /tmp/notes temporaires.txt
```
qui signifie

~/tmp/df tp01/\$ mv \$PWD/./notes temporaires /tmp/notes temporaires.txt

# **Find, -exec et -execdir**

Maintenant que les notions de bases ont été introduites, vous devriez pouvoir comprendre sans difficulté les différences entre -exec et -execdir.

### **Filtrer les fichiers**

Si vous lancez un find depuis le répertoire du tp, vous allez voir un sacré bazar :

find .

On va se concentrer sur les répertoires paf :

find . -type d -name paf

[résultat de la commande précédente](http://debian-facile.org/_export/code/doc:systeme:find?codeblock=64)

```
./toctoc3/pif/paf
./toctoc1/paf
./toctoc4/paf
./toctoc4/paf/paf
./toctoc2/paf
```
Pour afficher les sous-dossiers en premier, on ajoute l'option -depth **au début** de la commande

#### find . -depth -type d -name paf

#### [résultat de la commande précédente](http://debian-facile.org/_export/code/doc:systeme:find?codeblock=66)

./toctoc3/pif/paf ./toctoc1/paf ./toctoc4/paf/paf ./toctoc4/paf ./toctoc2/paf

### Fastoche ! Merci **captnfab**

### **Répertoires de travail pour -exec et -execdir**

Dans quel environnement est-ce que -exec lance les commandes ? Affichons le répertoire de travail.

find . -depth -type d -name paf -exec pwd \;

#### [résultat de la commande précédente](http://debian-facile.org/_export/code/doc:systeme:find?codeblock=68)

/home/captnfab/tmp/df\_tp01 /home/captnfab/tmp/df\_tp01 /home/captnfab/tmp/df\_tp01 /home/captnfab/tmp/df\_tp01 /home/captnfab/tmp/df\_tp01

Comparons avec -execdir

find . -depth -type d -name paf -execdir pwd \;

#### [résultat de la commande précédente](http://debian-facile.org/_export/code/doc:systeme:find?codeblock=70)

/home/captnfab/tmp/df\_tp01/toctoc3/pif /home/captnfab/tmp/df\_tp01/toctoc1 /home/captnfab/tmp/df\_tp01/toctoc4/paf /home/captnfab/tmp/df\_tp01/toctoc4 /home/captnfab/tmp/df\_tp01/toctoc2

On voit ici que le répertoire de travail est à chaque fois le répertoire contenant le dossier pif.

### **Copier un fichier dans plusieurs répertoires**

- 1. Soit un fichier unique : **fichier1**
- 2. à copier avec rsync dans tous les sous-répertoires de /media/rep1/rep2/ dont le nom commence

par le chiffre 1

```
find /media/rep1/rep2/ -maxdepth 1 -type d -iname '1*' -exec rsync -avz
fichier1 "{}/" \;
```
[retour de la commande find](http://debian-facile.org/_export/code/doc:systeme:find?codeblock=72)

```
sending incremental file list
fichier1
sent 518,342 bytes received 35 bytes 345,584.67 bytes/sec
total size is 2,197,504 speedup is 4.24
sending incremental file list
fichier1
\lceil...]
```
La commande peut évidemment être adaptée si le filtre sur le nom est différent (ou s'il n'y a pas de filtre sur le nom), ou si ce sont des sous-sous-répertoires, ou si ce sont des fichiers à remplacer, ou si la copie doit être faite avec cp, etc.

### **Renommer les répertoires**

Maintenant, comment renommer les répertoires paf en ploum ?

C'est on ne peut plus simple :

find . -depth -type d -name paf -execdir mv paf ploum  $\setminus$ ;

Vous pouvez vérifier que ça a bien marché avec la commande suivante :

find . -depth -type d -name ploum

Vous pouvez voir l'original là :

Obsolète : wiki.chezlefab.net/tuto\_nix/tp/find\_01bis

### **Renommer une chaîne de caractère dans des fichiers**

L'exercice est de renommer l'ensemble des require('truc muche') en : @require\_once('truc muche') ; inscrit dans plusieurs fichiers différents.

On se place à la racine du répertoire cible :

```
cd /repertoire/machin
```
et on tape :

find . -depth -type f -exec sed -i 's/require(/@require\_once(/g'  $\{\}$  \;

Et voilà l'travail !

Merci à **adrien** sur le chan #slackware-fr et au **captnfab** not' matelot hottentot favori !

### **Effacer le contenu d'un fichier**

Pour effacer le contenu d'un fichier

#### **le chevron**

#### Avec [la commande chevron](http://debian-facile.org/doc:programmation:shell:chevrons)

```
find -type f -iname nom_du_fichier -execdir cat {} nom_du_fichier + >
nom du fichier \iota;
```
#### **xargs**

Ou bien avec **xargs** :

find -type f -iname nom du fichier | xargs cat > nom du fichier \;

#### **cp**

Ou encore avec [la commande cp](http://debian-facile.org/doc:systeme:cp) :

find -type f -iname nom du fichier -exec cp /dev/null  $\{\} \; \; \; \;$ 

Merci à **adrien** du salon irc #slackware-fr pour son aide !

# **SOURCE :**

<http://www.linuxcertif.com/doc/keyword/find/>

Et :

<http://www.linuxcertif.com/man/1/find/>

# **Liens**

En anglais :

 $\circ\circ\circ$ 

[1\)](#page--1-0)

N'hésitez pas à y faire part de vos remarques, succès, améliorations ou échecs ! [2\)](#page--1-0)

Voir : [regexp](http://debian-facile.org/doc:programmation:shell:regexp)

From: <http://debian-facile.org/> - **Documentation - Wiki**

Permanent link: **<http://debian-facile.org/doc:systeme:find>**

Last update: **24/10/2022 18:38**

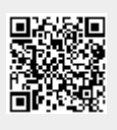